# Ontrack<sup>®</sup>

# **Ontrack PowerControls for Exchange ReadMe**

## **Contents**

- About the Free Trial
- Supported Environments
- User Credential and Permission Requirements
- **n** Mailbox Creation Wizard
- Upgrading Ontrack PowerControls
- Ontrack PowerControls Licensing
- **E** Limitations
- Technical Support
- About KLDiscovery Ontrack, LLC

## **About the Free Trial**

After installation, Ontrack PowerControls operates as a Free Trial by default until a license file is applied. The Free Trial of Ontrack PowerControls is limited in functionality and time-limited to 30 days of use.

With the Free Trial, you can:

- Open sources
- Open targets
- Perform searches
- **Perform integrity checks**
- Generate reports

If you would like to have full functionality, or learn more about the purchasing options and product information for Ontrack PowerControls, visit our website at http://www.ontrack.com.

## **Supported Environments**

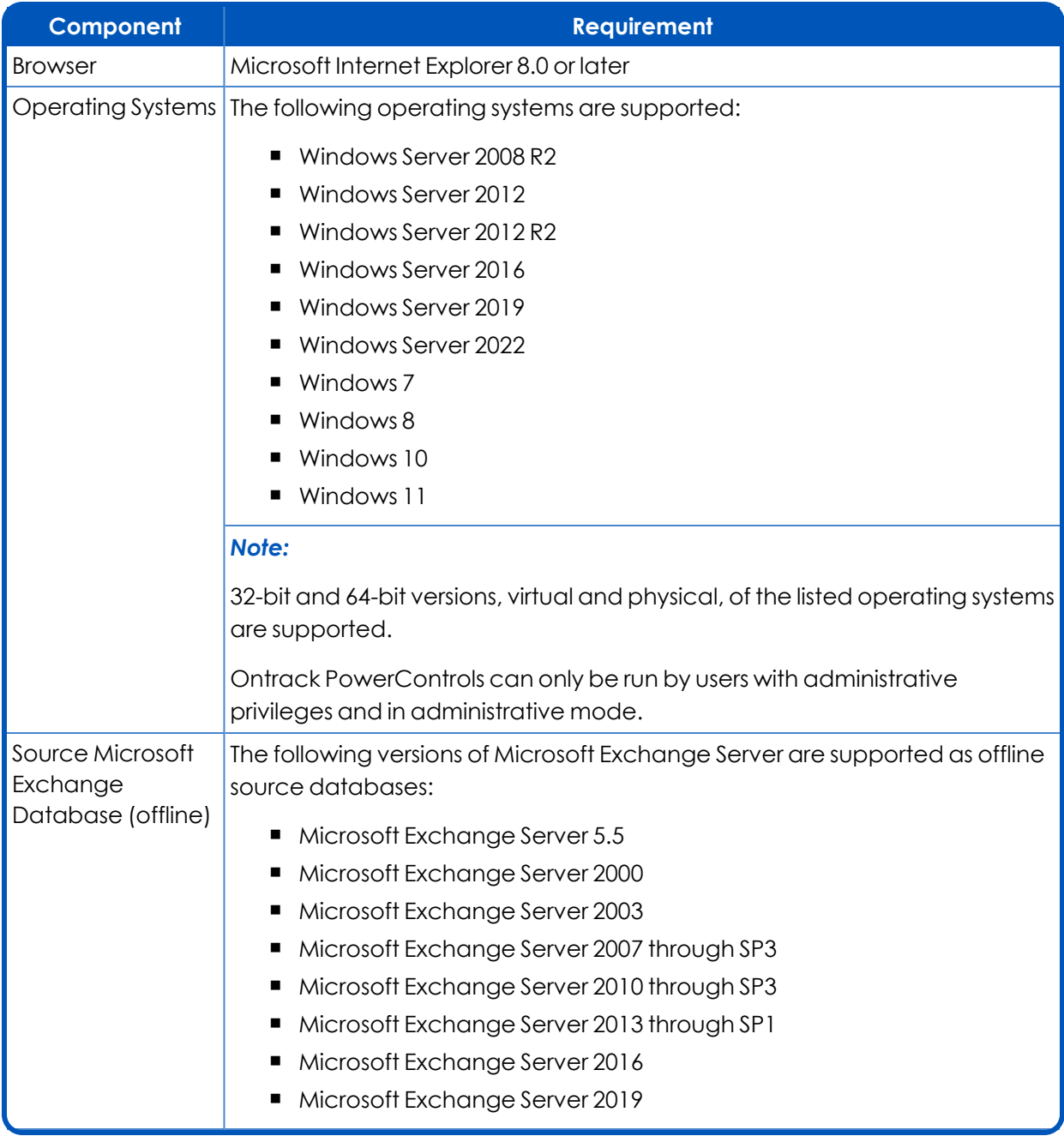

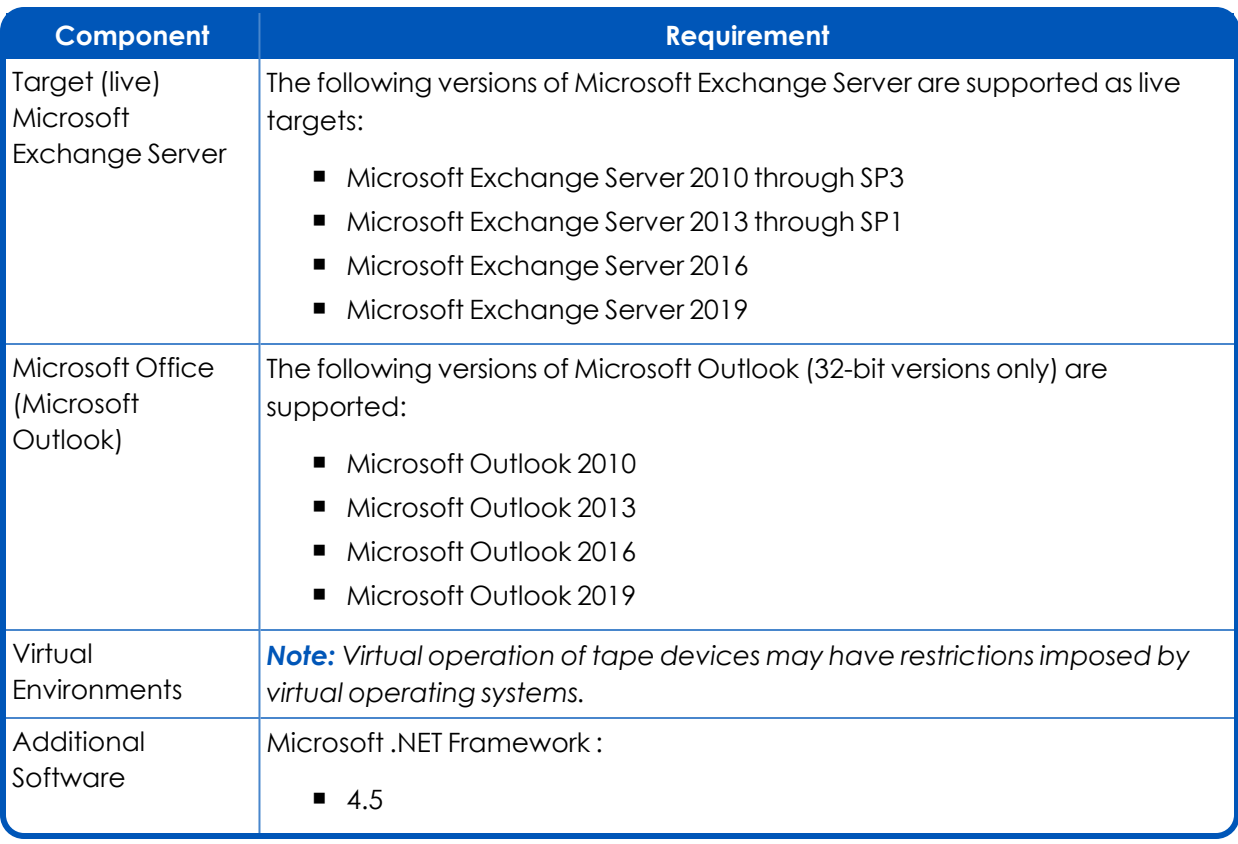

## **User Credential and Permission Requirements**

Credential requirements (username and password) vary between tasks when using Ontrack PowerControls. Users may also require permission and rights to perform the following:

- Connect to target Microsoft Exchange servers
- Create users/mailboxes
- <sup>n</sup> Use multi-tenancy information when opening a source or target

Users may be prompted for credentials during tasks based on an organization's policies; for example, when:

- Connecting to a single mailbox target (not assigned to the Ontrack PowerControls user)
- Connecting to target public folders

The following table provides a guideline for credential and permission requirements:

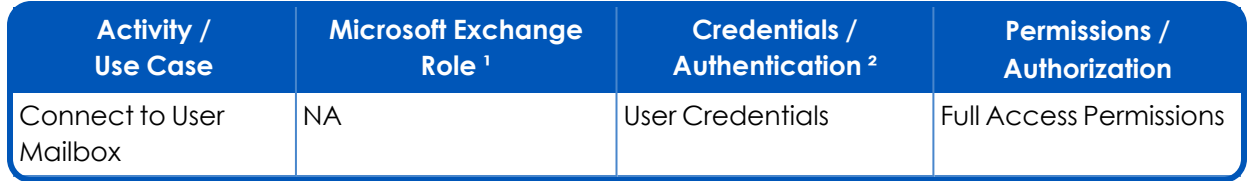

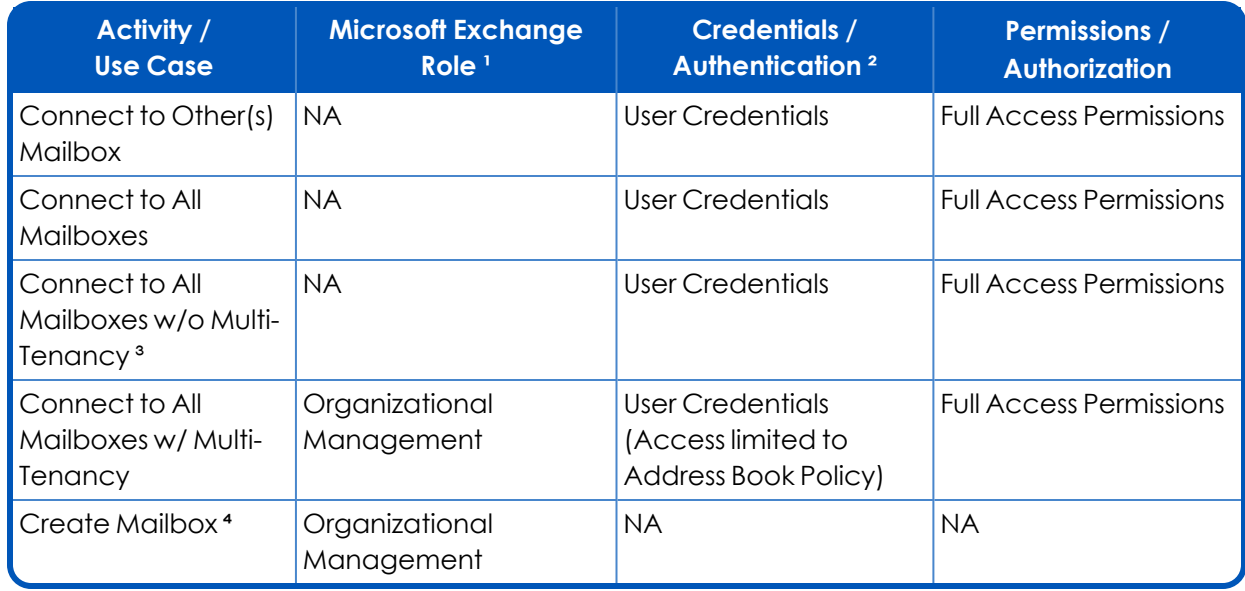

<sup>1</sup> Microsoft Exchange Roles are not required for search and copy.

² Ontrack PowerControls requires Local Administrator permissions for installation. Connecting to Mailboxes requires recipient level access.

³ For more information, see "Multi-Tenancy Support" in the *Ontrack PowerControls User Guide*.

⁴ For more information, see "Creating New Mailboxes" in the *Ontrack PowerControls User Guide*.

## **Mailbox Creation Wizard**

To use Mailbox Creation Wizard on your computer, you must have the Microsoft Exchange Server management tools for the version of Microsoft Exchange Server that you will be creating mailboxes on. Ensure the Microsoft Exchange Server management tools and Microsoft Exchange Server version, service pack, and roll up level are matched.

For supported operating system and prerequisite requirements for the Microsoft Exchange Management Tools, please refer to the Microsoft Exchange Management Tools documentation for your specific version.

## **Upgrading Ontrack PowerControls**

If Ontrack PowerControls 9.2 or earlier is installed, is active, and you are upgrading to Ontrack PowerControls 9.3 or later, you cannot reuse the existing Ontrack PowerControls license file with Ontrack PowerControls 9.3 or later.

#### **Upgrading Ontrack PowerControls when OAS is Required**

If the Ontrack Administrative Server is required through the use of the Agent for Administrative Services, **before** upgrading Ontrack PowerControls versions prior to 9.4, it is necessary to first upgrade your OAS server. Please see the OAS user documentation for details on how to perform an upgrade installation.

#### **To upgrade site installations requiring Ontrack PowerControls**

- 1. Close all Ontrack PowerControls clients.
- 2. Upgrade the previous version of Ontrack Administrative Server to Ontrack Administrative Server 9.4.
- 3. Start the Ontrack Administrative Server management console to verify Ontrack Administrative Server has upgraded.
- 4. Use existing Ontrack PowerControls installation.

*Note: Previous Ontrack PowerControls installations can be upgraded to Ontrack PowerControls 9.4 as required.*

## **Ontrack PowerControls Licensing**

All Ontrack PowerControls editions requires a license file. Ontrack PowerControls software is licensed based on the enabled agents

#### **To view the currently applied license**

<sup>n</sup> On the **Help** menu, click **About** and then click **License Info**.

#### **To obtain a new or updated license**

■ Visit http://www.ontrack.com.

#### **To apply a new or updated license**

- Do one of the following:
	- <sup>l</sup> On the **Help** menu, click **About** and then click **License Info**. On the License dialog box, enter the **License** or click **Browse** and navigate to the license you want to apply.
	- <sup>l</sup> Replace the existing .ini file with the new .ini file. The default location for this file is in the Ontrack PowerControls installation folder.

## **Limitations**

- **If you have ever copied or moved a message using Microsoft Office Outlook, and later** restored that same item with Ontrack PowerControls, the message may be duplicated. This is because the message ID numbers differ between Ontrack PowerControls and the Microsoft Exchange Server.
- Newly created mailboxes on the Microsoft Exchange Server do not become visible within Ontrack PowerControls until someone has logged onto the mailboxes with Microsoft Office Outlook, or at least one message is delivered (or copied) to the mailbox. Until one of these two events occurs, there is no physical mailbox, only directory information.
- Ontrack PowerControls does not check messages or attachments for viruses when restoring them from the database. If your server antivirus program has current signature files, it should

identify and protect against infected messages when the restored messages are on the live server.

- <sup>n</sup> Due to the database nature of the PST file and the MAPI subsystem, PSTs opened as source will be modified.
- Mailbox Creation Wizard is not supported on Windows Server 2012 R2 as Microsoft Exchange Server 2013 or earlier Management Tools is not supported on Windows Sever 2012 R2.
- The Message Table and Attachment Table Views do not support Microsoft Exchange Server 2010 or later EDB sources as Microsoft stopped supporting single instance storage with Microsoft Exchange Server 2010.
- The following Ontrack PowerControls features are not supported with Microsoft Exchange Server 2016 and later:
	- Content Analysis Store
	- Message views
	- Reports
	- Exporting organizational forms

## **Technical Support**

If you have issues not addressed in the user guide or the online Help, contact our Technical Support group (1-952-937-2121). When reporting an issue, please include any information that might help us diagnose the problem and have the following:

- The version of Ontrack PowerControls you are using (on the Help menu, click About)
- The versions of Windows operating systems that you are running
- The version of Microsoft Exchange Server that contained the source EDB file
- The circumstances and sequence of steps that led to the problem
- $\blacksquare$  The text of the error messages (if any appeared), and the contents of the Details dialog box
- A list of other Windows-based programs that you were running when the error occurred

## **About KLDiscovery Ontrack, LLC**

KLDiscovery Ontrack provides technology-driven services and software to help legal, corporate and government entities as well as consumers manage, recover, search, analyze, and produce data efficiently and cost-effectively. In addition to its award-winning suite of software, KLDiscovery Ontrack provides data recovery, data destruction, electronic discovery and document review.

For additional information about KLDiscovery Ontrack, its products and services, or the location of an office near you, call our corporate headquarters or visit our website.

#### **Corporate Headquarters**

KLDiscovery Ontrack, LLC 9023 Columbine Road Eden Prairie, MN 55347 Toll Free: 1-800-645-3649 Phone: 1-952-937-5161 Fax: 1-952-937-5750 Web: www.ontrack.com